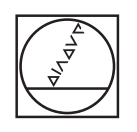

# **HEIDENHAIN**

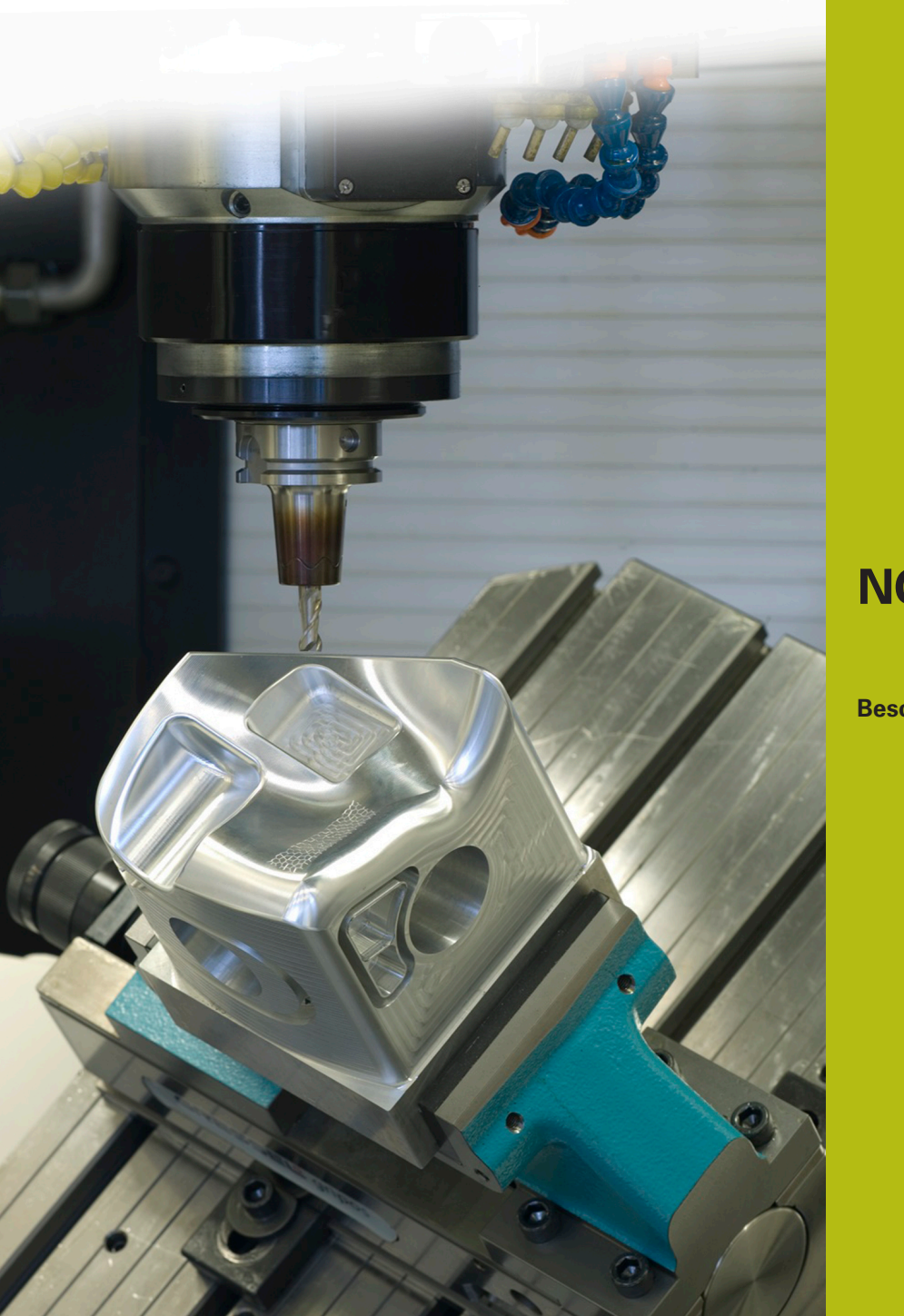

**NC-Solutions**

**Beschreibung zum NC-Programm 12000**

**Deutsch (de) 7/2020**

### **1 Beschreibung zu dem NC-Programm 12000\_de.h**

NC-Programm, um Meldungen an StateMonitor zu senden.

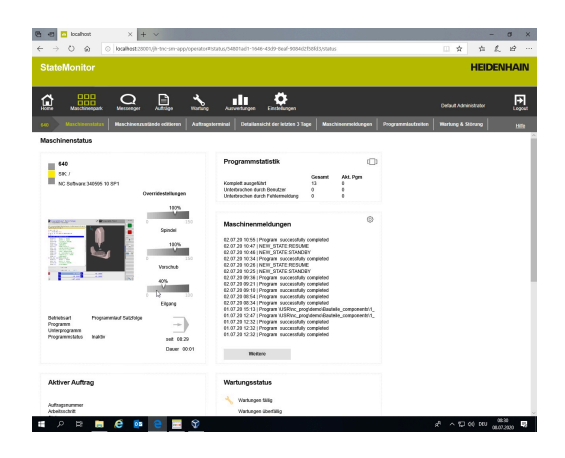

#### **Anforderung:**

Im Auftragsmenü von StateMonitor haben Sie einen Auftrag angelegt und der Maschine zugewiesen. Sobald der Maschinenbediener an der Steuerung das zu dem Auftragsschritt gehörende NC-Programm startet, soll die Steuerung dies an StateMonitor melden. Der Maschinenbediener muss im NC-Programm definieren können, ob vor der Bearbeitung Rüstarbeiten durchzuführen sind. Die Steuerung soll dann den Status "Rüsten" oder "Fertigen" und fortlaufend die Anzahl der abgeschlossenen Programmdurchläufe an StateMonitor melden. Wenn eine definierte Anzahl von Programmdurchläufen erreicht ist, soll die Steuerung an StateMonitor "Auftrag beenden" melden und dem Bediener eine Meldung auf dem Bildschirm anzeigen.

#### **Lösung:**

Im NC-Programm ist an den Stellen, an denen die Steuerung Meldungen an StateMonitor sendet, die Funktion **FN38 SEND** definiert. An den Stellen im NC-Programm, an denen dem Maschinenbediener ein Überblendfenster mit Informationen angezeigt wird, ist die Funktion **FN16 PRINT** definiert.

#### **Vorbereitung StateMonitor:**

Der Auftrag und der Auftragsschritt, der aus dem NC-Programm heraus gestartet wird, muss im Auftragsmenü angelegt und der Maschine zugewiesen sein.

#### **Vorbereitung Steuerung:**

Im Q-Parameter QR1 muss der Wert Null definiert sein. Diesen Parameter nutzt die Steuerung im NC-Programm als Zähler für die Programmdurchläufe.

 $\Box$ 

Für die Meldungen an StateMonitor ist die Funktion FN38 SEND definiert. Diese Funktion steht ab folgenden NC-Softwareständen zur Verfügung:

- Bei iTNC 530 ab NC-Softwarenummer 34049x-03 und 60642x-01
- Bei TNC 640 ab NC-Softwarenummer 34059x-05
- Bei TNC 620 ab NC-Softwarenummer 81760x-01
- Bei TNC 320 ab NC-Softwarenummer 771851-02
- Bei TNC 128 ab NC-Softwarenummer 771841-02

#### **NC-Programm 12000\_de.h**

Im NC-Programm ist eine Bearbeitung programmiert. Zusätzlich sendet die Steuerung aus dem NC-Programm Meldungen und Informationen an StateMonitor und zeigt Meldungen auf dem Bildschirm an.

Am Programmanfang definieren Sie die Parameter für die Auswahl, ob das NC-Programm mit einem Programmteil für das Rüsten abgearbeitet wird. In einem weiteren Parameter definieren Sie die Sollmenge der Programmdurchläufe, bis der Auftrag abgeschlossen wird.

Danach prüft die Steuerung, ob der aktuelle Zählerstand im Parameter QR1 gleich der definierten Anzahl von Programmdurchläufen ist.

- Wenn der Zählerstand gleich der Sollmenge von Programmdurchläufen ist, springt die Steuerung zur Sprungmarke **LBL "FINISH"**
- Wenn der Zählerstand nicht gleich der Sollmenge an m. Programmdurchläufen ist, läuft das NC-Programm weiter

Anschließend prüft die Steuerung die Definition im Parameter Q1.

- Wenn Sie den Parameter Q1 mit dem Wert 1 definiert haben, dann springt die Steuerung zur Sprungmarke **LBL "PRODUCTION"**
- Wenn Sie im Parameter Q1 den Wert 0 definiert haben, läuft das NC-Programm ohne Sprung weiter

Im nächsten NC-Satz ist die Funktion **FN38 SEND** definiert. Mit der Syntax **/"JOB:1000\_STEP:1\_START"** sendet die Steuerung an StateMonitor die Meldung, dass der Auftrag 1000, Schritt 1 gestartet wird.

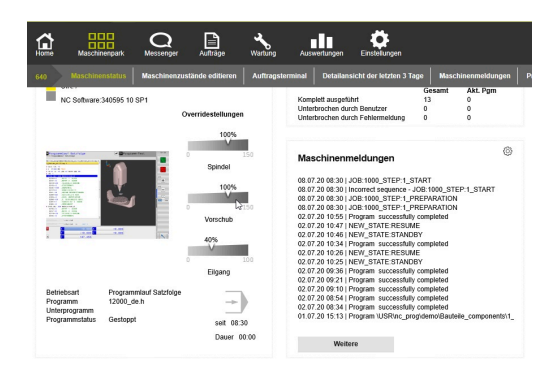

Danach ist ein zweites Mal die Funktion **FN38 SEND** definiert. In diesem NC-Satz sendet die Steuerung mit der Syntax **/"JOB:1000\_STEP:1\_PREPARATION"** die Meldung an StateMonitor, dass der Auftrag 1000, Schritt 1 auf den Status "Rüsten" gesetzt wird. Dann ist die Funktion **FN16 Print** definiert. Mit dieser Funktion zeigt die Steuerung den Inhalt der Maskendatei 12001\_de.a auf dem Bildschirm an.

Um das NC-Programm Für die Rüstarbeiten zu stoppen, ist anschließend die Funktion **M0** definiert.

Nachdem Sie die Rüstarbeiten abgeschlossen haben, setzen Sie das Abarbeiten des NC-Programms mit der Taste NC-Start fort. Die Steuerung schließt dann mit Funktion **FN 16: F-PRINT 120001\_de.a / SCLR:** das Überblendfenster. Danach sendet sie wieder mit der Funktion **FN 38 SEND** eine Meldung an StateMonitor. Dieses Mal setzt sie mit der Syntax **/"JOB:1000\_STEP:1\_PRODUCTION"** der Auftrag 1000 Schritt 1 in den Status "Fertigen".

Danach führt die Steuerung die eigentliche Werkstückbearbeitung aus. In diesem Beispielprogramm ruft sie dazu zunächst das Werkzeug auf. Dann fährt sie das Werkzeug frei und arbeitet sie das Werkstück mit dem Zyklus 257 KREISZAPFEN. Anschließend ruft die Steuerung ein anderes Werkzeug auf und fährt auf eine sichere Position. Danach arbeitet sie einen Zyklus 251 RECHTECKTASCHE ab.

Nach der Bearbeitung fährt die Steuerung das Werkzeug in der Werkzeugachse frei. Dann aktualisiert die Steuerung den Zähler für die Programmdurchläufe QR1, indem sie zum aktuellen Zählerstand eins addiert.

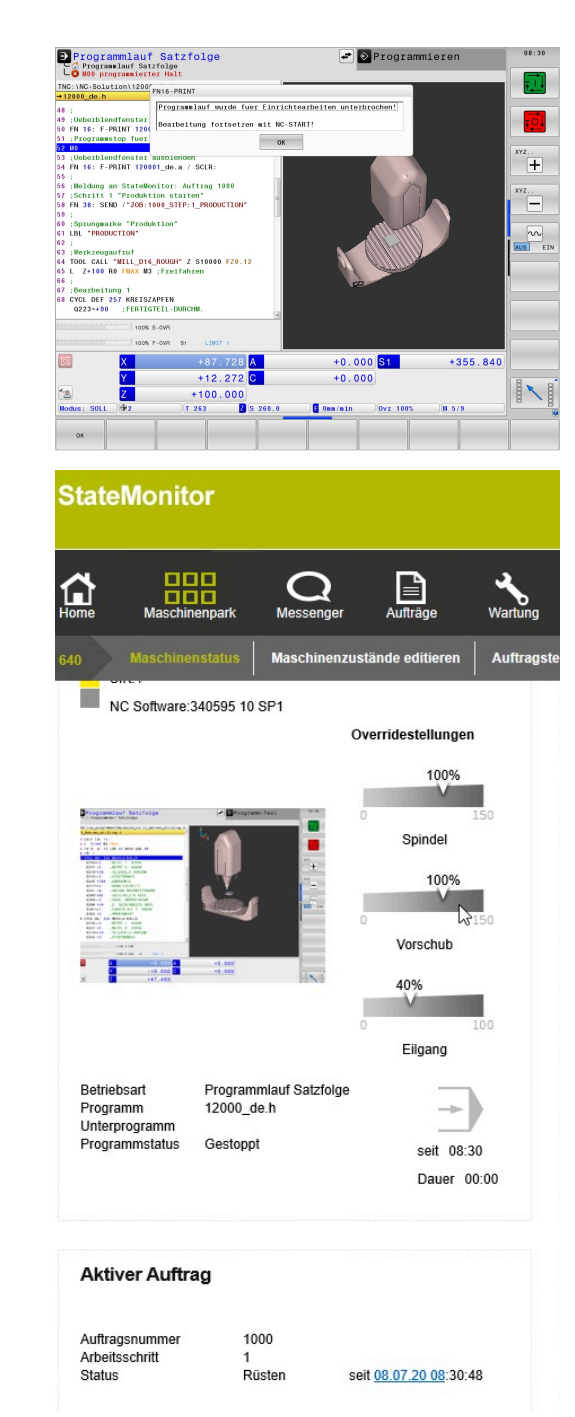

Anschließend ist wieder die **Funktion FN 38 SEND** definiert. An dieser Stelle sendet die Steuerung mit der Syntax **/"JOB:1000\_STEP:1\_OK\_A:%.0f" / +QR1** den aktuellen Zählerstand im Parameter QR1 an StateMonitor.

Danach prüft die Steuerung, ob die definierte Sollmenge von Programmdurchläufen erreicht ist.

- Wenn die Sollmenge erreicht ist, springt die Steuerung zur Sprungmarke "FINISH"
- $\mathbf{u}$ Wenn die Sollmenge nicht erreicht ist, läuft das NC-Programm weiter

Im nächsten NC-Satz ist ein M30 definiert. Mit dieser Funktion beendet die Steuerung das NC-Programm und springt zum Programmanfang. So können Sie das NC-Programm für den nächsten Programmdurchlauf starten.

Danach ist im NC-Programm die Sprungmarke "FINISH" definiert. Hier setzt die Steuerung den Zähler im Parameter QR1 auf Null zurück. Anschließend ist die Funktion **FN 38 SEND** definiert. Mit der Syntax **/"JOB:1000\_STEP:1\_FINISH"** sendet die Steuerung die Meldung an StateMonitor, dass der Auftrag 1000 Schritt 1 beendet ist.

Im nächsten NC-Satz ist die **Funktion FN16 Print** definiert. Mit der Syntax **120002\_de.a / screen:** zeigt die Steuerung den Inhalt der Maskendatei 120002\_de.a auf dem Bildschirm an.

Danach beendet die Steuerung das NC-Programm.

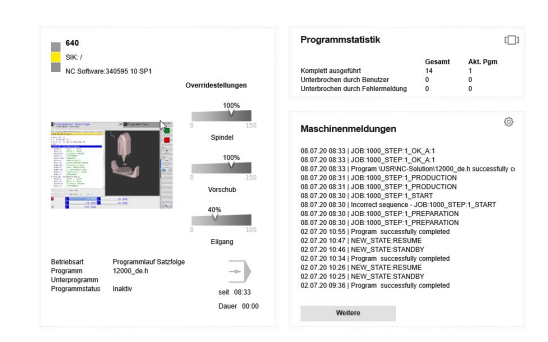

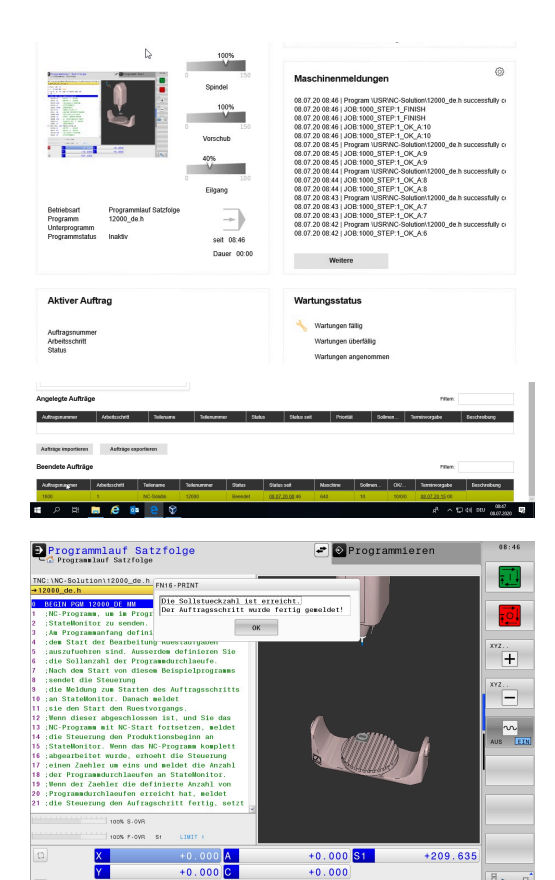

 $+979.999$ 

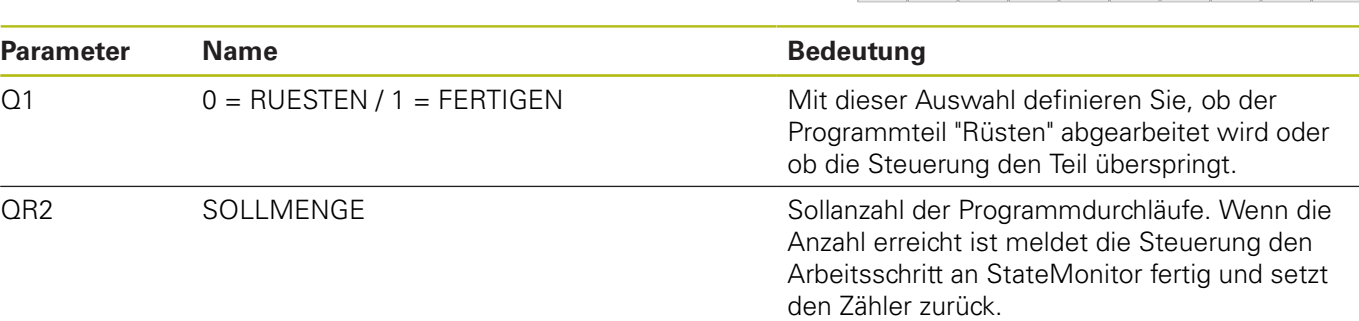

 $\sim$ 

## **Maskendatei 120001\_de.a:**

Den Inhalt der Maskendatei 120001\_de.a zeigt die Steuerung mit der Funktion **FN 16: F-PRINT 120001\_de.a / screen:** auf dem Bildschirm an.

**"Programmlauf wurde fuer Einrichtearbeiten unterbrochen!"; ""; "Bearbeitung fortsetzen mit NC-START!";**

**M\_Close;**

#### **Maskendatei 120002\_de.a:**

Den Inhalt der Maskendatei 120002\_de.a zeigt die Steuerung mit der Funktion **FN 16: F-PRINT 120002\_de.a / screen:** auf dem Bildschirm an.

**"Die Sollstueckzahl ist erreicht.";**

**"Der Auftragsschritt wurde fertig gemeldet!";**

**M\_close;**